# **Trazabilidad de Productos Agroquímicos Fitosanitarios/Veterinarios - WS TrazaAgr TrazaVet SENASA PAMI SNT**

#### • **Documentación Componentes y Herramientas Generales:**

- ◆ PyAfipWs: Interfase simil OCX con otros lenguajes (VB, VFP, Cobol ...) [Costos y](#page-11-0) [Condiciones](#page-11-0)
- ♦ Manual: Documentación, Información Importante, Certificados, Errores Frecuentes
- Herramienta "universal": archivos de intercambio TXT Cobol, DBF dBase/FoxPro, JSON ♦ PHP/Java
- ♦ PyFEPDF: Generador de Factura Electrónica en formato PDF

#### • **Factura Electrónica - Servicios Web AFIP:**

- Mercado Interno: Factura Electrónica A/B/C/M WSFEv1+ ♦ (RG2485/3067/3668/3749/4004/4109/4367)
- ♦ Matrix (codificación productos): Factura Electrónica A/B con detalle (RG2904/3536)
- ♦ Bienes de Capital: Bonos Fiscales Electrónicos Factura Electrónica A (RG2557)
- ♦ Exportación: Factura Electrónica E Exportadores (RG2758 RG3689 RG4401)
- ♦ Turismo: Comprobantes Factura Electrónica T WSCT CAE/CAEA (RG3971)
- ♦ FE Cred (FCE): Factura Electrónica Crédito MiPyMEs (RG4367) **Nuevo!**
- ♦ Código de Autorización Electrónico Anticipado CAEA

#### • **Agropecuario - Servicios web AFIP:**

- Código Trazabilidad de Granos: Transporte de granos WSCTGv4 (RG2806 RG3113 ♦ RG3493)
- Liquidación y Certificación de Granos: WSLPGv1.17 F. C1116 A / B / RT (RG3419 RG3690 ♦ RG3691)
- ♦ Liquidación de Tabaco Verde: WSLTVv1.3 **¡Actualizado!**
- ♦ Liquidación Única Mensual Lechería: WSLUMv1.3
- ♦ Liquidación Sector Pecuario: Hacienda, Compra directa, Carne WSLSPv1.3
- ♦ Remito Electrónico Cárnico: WSRemCarne (RG4256/18 y RG4303/18)
- ♦ Remito Electrónica Harinero: WSRemHarina (RG 4519/19)
- ♦ Remito Electrónico Azúcar y Derivados: WSRemAzucar (RG 4519/19) **¡Nuevo!**
- ♦ Carta de Porte: WSCPE (RG 5017/21) **¡Nuevo!**

#### • **Otros webservices y utilidades AFIP**

- ♦ Constatación de Comprobantes CAI, CAE, CAEA (WSCDC)
- ♦ Padron Contribuyentes AFIP: Constancia de Inscripción RG1817/2005 WS-SR-Padron
- ♦ Consulta de Operaciones Cambiarias: Compra de Divisas (WSCOC)
- SIRE\_CertificadoRetencionElectronica: Certificado de retención electrónica del Impuesto al ♦ Valor Agregado (SIRE-WS) RG4523/19
- **Webservices provinciales: ARBA (Prov. Bs.As.), AGIP (C.A.B.A), API (Sta.Fe), DGR (Córdoba):**
	- ♦ Remito Electrónico: COT Código de Operaciones de Translado (ARBA, API, AGIP, DGR)
	- ♦ Ingresos Brutos: Consulta de alícuotas WS DFE IIBB ARBA
- **SNT: Sistema Nacional de Trazabilidad ANMAT, SEDRONAR, SENASA**
	- ♦ Trazabilidad de Medicamentos: ANMAT Disposición 3683/2011
	- ♦ Trazabilidad de Productos Médicos: ANMAT Disposición 2303/2014 y 2175/14
	- ♦ Trazabilidad de Precursores Químicos: RENPRE SEDRONAR Resolución 900/12
	- ♦ Trazabilidad de Productos Fitosanitarios: SENASA Resolución 369/13

#### • **Aplicativos Genéricos y Herramientas Avanzadas:**

- ♦ PyRece: Aplicativo visual simil SIAP RECE (CSV, PDF, Email)
- ♦ FE.py: Herramienta universal, unificada e integrada
- ♦ FacturaLibre: Aplicacion online (web2py)
- ♦ PyFactura Aplicativo visual y simple (gui2py) para CAE y PDF factura electrónica
- ♦ LibPyAfipWs: Biblioteca DLL para lenguajes C / C++ y similares
- ♦ Factura Electrónica en Python: Información Técnica (SOAP, XML, PDF, DBF, etc.)

Interfaz para Servicio Web Código de Trazabilidad de Productos Fitosanitarios / Veterinarios (SOAP) correspondiente a la [Resolución 369/2013](http://www.senasa.gov.ar/contenido.php?to=n&in=1592&io=24640) del Servicio Nacional de Sanidad y Calidad Agroalimentaria (SENASA) que contemplan en su composición en principio los Principios Activos incluidos en el Anexo I. Sistema Nacional de Trazabilidad.

# **Índice**

# **Introducción**

Biblioteca para el web service de SENASA/PAMI que permite automatizar la gestión de las trazabilidad de productos fitosanitarios:

- · Interfaz COM: Simil DLL/OCX, embebible para aplicaciones programadas en lenguajes visuales bajo windows (Visual Basic, Visual Fox Pro, SAP, etc.)
- Interfaz por consola (linea de comandos / archivo de texto): similar a aplicativos SIAP para sistemas legados (ej. RM COBOL) multiplataforma (DOS, Windows, Unix)
- Interfaz por tablas DBF: compatible con dBase, FoxPro, Clipper -proximamente-
- · Interfaz por base de datos: compatible con conectores ODBC (MS SQL Server), PostgreSQL y otros (Oracle, DB2) -proximamente-

Cubre totalmente el proceso, puede ser adaptado a programas existentes y no es requerido intervención del usuario.

Para más información ver PyAfipWs

# **Descargas**

- Instalador:
	- ♦ [instalador-PyAfipWs-2.33a-32bit+trazafito\\_1.11a-homo.exe](http://www.sistemasagiles.com.ar/soft/pyafipws/instalador-PyAfipWs-2.33a-32bit+trazafito_1.11a-homo.exe) para productos fitosanitarios
	- ♦ [instalador-PyAfipWs-2.33a-32bit+trazavet\\_1.11c-homo.exe](http://www.sistemasagiles.com.ar/soft/pyafipws/instalador-PyAfipWs-2.33a-32bit+trazavet_1.11c-homo.exe) para productos veterinarios
- Documentación Oficial: (especificación técnica original)
	- ♦ [fitosanitarios](http://senasa.servicios.pami.org.ar/pdfs/especificacion_tecnica_fito.pdf)
	- ♦ [veterinarios](http://senasa.servicios.pami.org.ar/pdfs/especificacion_tecnica_vet.pdf)
- Ejemplo en VB: [trazafito.bas](https://github.com/reingart/pyafipws/blob/master/ejemplos/trazafito/trazafito.bas) [\(ver\)](https://github.com/reingart/pyafipws/blob/master/ejemplos/trazafito/trazafito.prg)
- Ejemplo en VFP: [trazafito.prg \(ver\)](https://github.com/reingart/pyafipws/blob/master/ejemplos/trazafito/trazafito.prg)
- Código Fuente (Python): [trazafito.py](https://github.com/reingart/pyafipws/blob/master/trazafito.py)

URL:

- Entrenamiento: <https://servicios.pami.org.ar/trazaenagr.WebService?wsdl>/ <https://servicios.pami.org.ar/trazaenvet.WebService?wsdl>
- Producción: <https://servicios.pami.org.ar/trazaagr.WebService?wsdl> / <https://servicios.pami.org.ar/trazavet.WebService?wsdl>

# **Métodos**

- **GetTransacciones(usuario, password, id\_transaccion, id\_evento, gln\_origen, fecha\_desde\_t, fecha\_hasta\_t, fecha\_desde\_v, fecha\_hasta\_v, gln\_informador, id\_tipo\_transaccion, gtin\_elemento, n\_lote, n\_serie, n\_remito\_factura)**: Trae un listado de las transacciones donde el agente es el destino, siempre y cuando no las haya confirmado todavía. Ver estructura !Transacciones para los parámetros de salida.
- **SaveTransaccion(usuario, password, gln\_origen, gln\_destino, f\_operacion, f\_elaboracion, f\_vto, id\_evento, cod\_producto, n\_cantidad, n\_serie, n\_lote, n\_cai, n\_cae, id\_motivo\_destruccion, n\_manifiesto, en\_transporte, n\_remito, motivo\_devolucion, observaciones, n\_vale\_compra, apellidoNombres, direccion, numero, localidad, provincia, n\_postal, cuit))**: Realiza el registro de un movimiento o evento (utilizado para todos los movimientos excepto para las recepciones de mercadería). Ver estructura !TransaccionDTO para los parametros de entrada.
- **SendConfirmaTransacc(usuario, password, p\_ids\_transac, f\_operacion, n\_cantidad)**: Confirma la recepción de un producto y de esa manera registra una recepción de mercadería desde otra sucursal o empresa.
- **SendAlertaTransacc(usuario, usuario, password, p\_ids\_transac\_ws)**: Alerta un producto, acción contraria a "confirmar la transacción".
- **SendCancelaTransac(usuario, password, codigo\_transaccion)**: Realiza la cancelación de una transacción

### **Métodos generales / accesorios**

- **Conectar(cache, url\_webservice\_wsdl, proxy, wrapper, cacert)**: Establece la conexión con el servidor remoto, recibe el directorio de archivos temporales, la URL del WSDL (descripción del webservice) y proxy en formato 'usuario:clave@servidor:puerto'. Si no se especifíca url, se utiliza servidores de homologación. Parametros adicionales optativos: wrapper es la librería HTTP a utilizar y cacert la ruta al certificado de la autoridad de certificante del servidor (CA)
- **LeerError()**: devuelve el error notificado por el webservice, o vacio si no hay más errores para informar.
- **LeerTransaccion()**: obtiene la próxima transacción a devuelta por el webservice al consultar (luego llamar a GetParametro para obtener los valores de cada campo). Devuelve False si no hay más transacciones
- **SetParametro(clave, valor)**: establece el parámetro de entrada de nombre "clave" con el respectivo "valor", que será usado al llamar al webservice (útil para lenguajes de programación que solo soportan 27 parámetros como VFP)
- **GetParametro(clave)**: devuelve el parámetro de salida de nombre "clave", que fue establecido al llamar un método del webservice (útil para recorrer las transacciones devueltas de las consultas, previa llamada a LeerTransaccion)

Los métodos devuelven True (verdadero) en caso de que se ejecuten correctamente, y establecen los atributos Resultado, Errores y CodigoTransaccion según corresponda.

En caso de falla (por ej. error de comunicación), devuelven False (falso) y se debe revisar atributos Excepcion y Traceback

## **Atributos**

- Username, Password: credenciales de seguridad para operar el webservice
- CodigoTransaccion: número otorgado por el método remoto (en caso correcto)
- Errores: lista de validaciones fallidas devueltas por el método remoto
- Resultado: verdadero (True) si fue procesado correctamente
	- ♦ XmlRequest, XmlResponse: mensajes xml crudos sin procesar (para depuración)
- Version, InstallDir: datos para depuración
- Traceback, Excepcion: errores no esperados de comunicación o similar (por ej. SoapFault)

# **Linea de Comandos**

Para sistemas operativos legados (DOS bajo windows) y UNIX/Linux, es posible operar la herramienta de trazabilidad por consola. Recibe como parámetros los datos correspondientes a la llamada remota (ver métodos). Opcionalmente se puede especificar --testing para pruebas (usar xml de muestra como respuesta si no se tiene acceso a homologación) y --trace para imprimir por pantalla los datos enviados y recibidos.

**Nota**: dependiendo de la compilación y el instalador, el ejecutable puede ser **TRAZAFITO\_CLI.EXE**

Si no se específican los campos por linea de comando, de manera predeterminada se utilizará el formato de texto Para usar Tablas DBF agregar a la linea de comandos el parámetro  $-\text{dbf}$ . Para soporte de JSON (JavaScript? Object Notation), agregar parametro  $-\text{-}$ json. Se debe anteponer  $-\text{-}c$ argar y  $-\text{-}q$ rabar para leer y escribir los datos en los archivos de intercambio.

Ejemplo de uso para registrar la transacción de un producto (por defecto recibe los argumentos según el método SaveTransaccion, si se pasa --test utiliza datos de pruebas).

```
C:\PYSENASA>TRAZAFITO.EXE --test "senasaws" "Clave2013"
Procesando registro 0
|Resultado True|CodigoTransaccion 14905502|Errores||
```
Ejemplo para obtener las transacciones no confirmadas:

```
C:\PYSENASA>TRAZAFITO.EXE --consulta "senasaws" "Clave2013" | less
```

```
||id_transaccion||f_transaccion||f_operacion||f_vencimiento||f_elaboracion||d_evento||n_cantidad||id_unidad||d
|| 14904794 || 33681508 || 2014-05-16 00:00:00 || 2014-05-10 00:00:00 || || || Venta/Envío || || || || 88900000000001 || ... ||
|| 2014-05-16 00:00:00 || 2014-05-10 00:00:00 || || || Venta/Envío || || || || 88900000000001 || ... ||
```
Ejemplo de uso para confirmar una transacción (recibe usuario, password, número de transacción y fecha de operación):

```
C:\PYSENASA>TRAZAFITO.EXE --confirma "senasaws" "Clave2013" "33681506" "17/05/2014"
|Resultado True|CodigoTransaccion None|Errores||
```
Ejemplo de uso para alertar una transacción (recibe usuario, password, número de transacción):

```
C:\PYSENASA>TRAZAFITO.EXE --alerta "senasaws" "Clave2013" 33681507
|Resultado True|CodigoTransaccion None|Errores||
```
Ejemplo de uso para cancelar una transacción (recibe usuario, password, número de transacción):

```
C:\PYSENASA>TRAZAFITO.EXE --cancela "senasaws" "Clave2013" 15273619
|Resultado True|CodigoTransaccion 15273640|Errores||
```
## **Archivos de Intercambio**

Formato:

- Transacción DTO: utilizado por SaveTransaccion (ver ejemplo transacciondto.txt)
- Transacciones: devuelto por GetTransacciones (ver ejemplo transaciones.txt)

#### **TransaccionDTO**

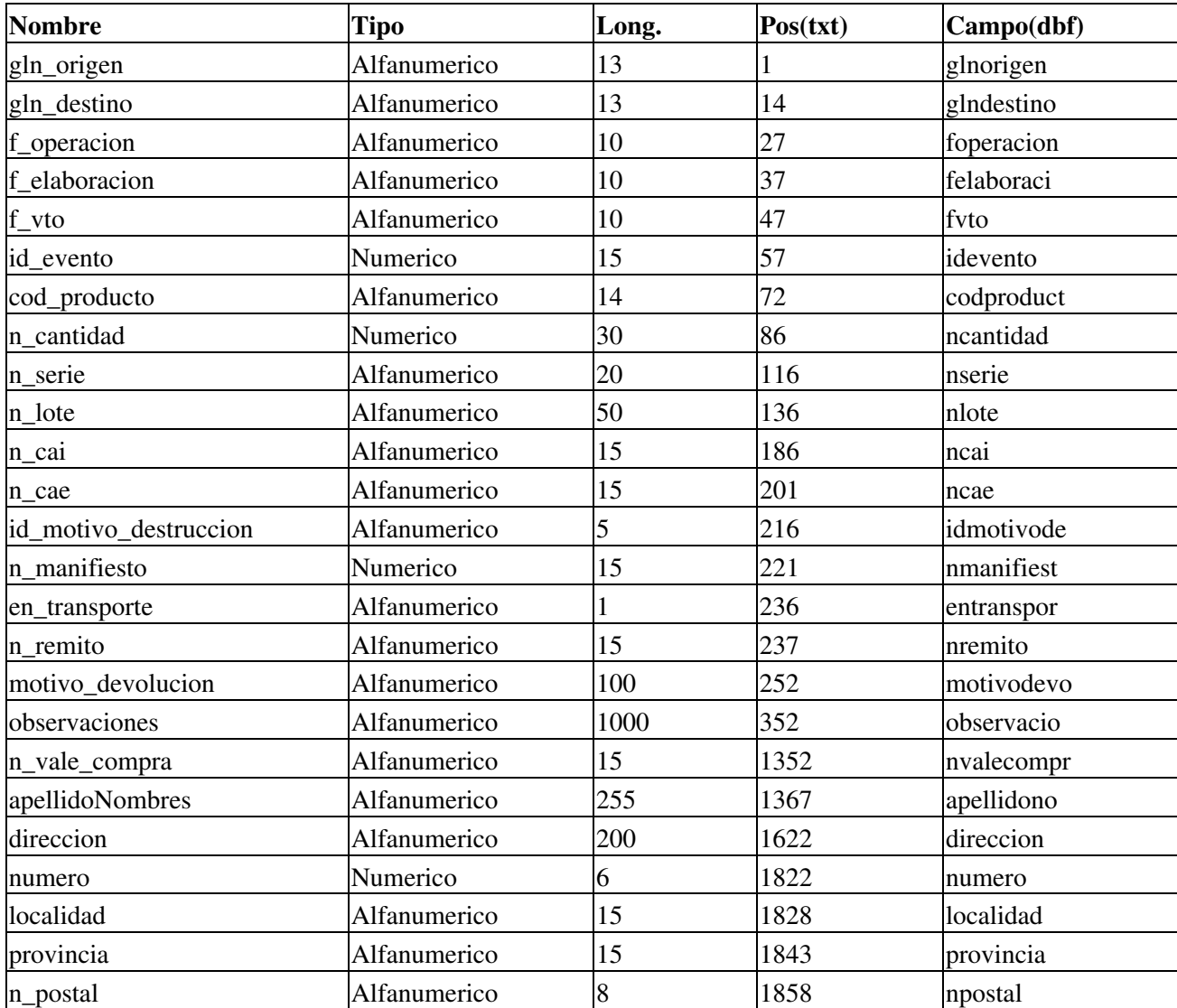

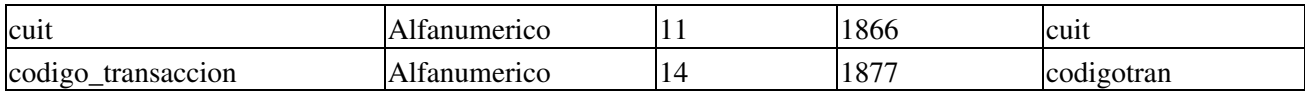

## **Transacciones**

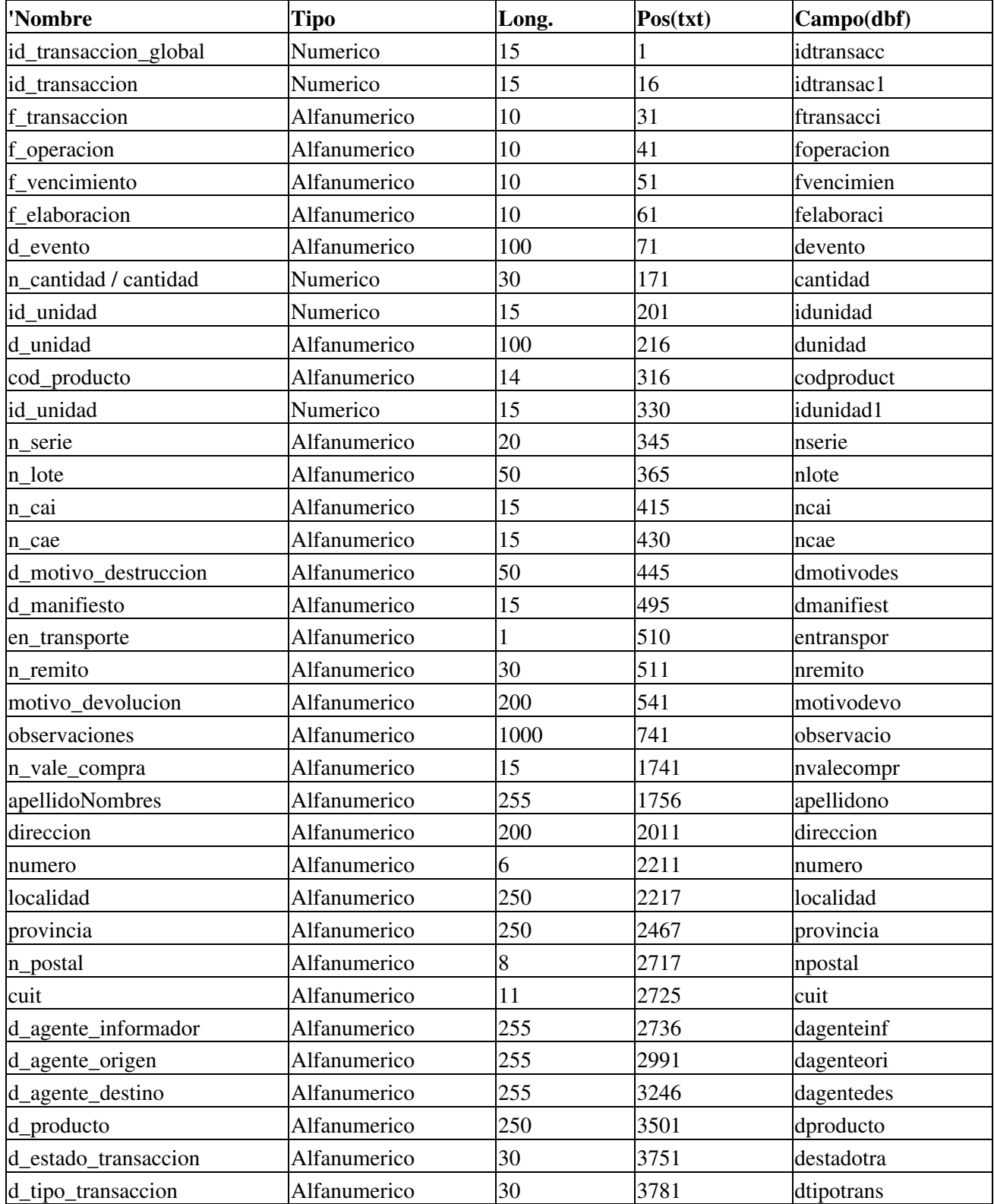

### **Errores**

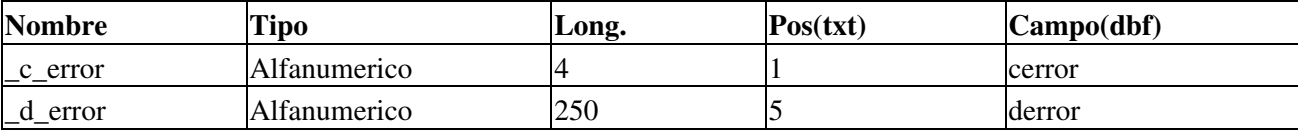

## **Ejemplos**

### **Intefase COM en VB (5/6)**

Registro de transacción de trazabilidad de productos fitosanitarios:

```
' datos de prueba
usuario = "senasaws"
password = "Clave2013"
gln_origen = "9876543210982"
qln destino = "3692581473693"
f_operacion = CStr(Date) ' DD/MM/AAAA
f_elaboracion = CStr(Date) ' DD/MM/AAAA
f_{\text{vto}} = \text{CStr}(\text{Date} + 30) ' DD/MM/AAAA
id_evento = 11
cod_producto = "88900000000001" ' ABAMECTINA
n<sub>cantidad</sub> = 1
n\_lote = "2014"n_serie = "12345678" ' Ejemplo
n_{\text{cal}} = "123456789012345"
n\_cae = "id_motivo_destruccion = 0
n manifiesto = "en_transporte = "N"
n_remito = "1234"
motivo_devolucion = ""
observaciones = "prueba"
n_vale_compra = ""
apellidoNombres = "Juan Peres"
direccion = "Saraza"
numero = "1234"localidad = "Hurlingham"
provincia = "Buenos Aires"
|n\_postal = "1688"cuit = "20267565393"\alpha = TrazaFito. SaveTransaccion (usuario, password, \alpha gln_origen, gln_destino, _
                      f_operacion, f_elaboracion, f_vto, _
                      id_evento, cod_producto, n_cantidad, _
                     n_serie, n_lote, n_cai, n_cae,
                      id_motivo_destruccion, n_manifiesto, _
                     en_transporte, n_remito, _
                      motivo_devolucion, observaciones, _
                      n_vale_compra, apellidoNombres, _
                     direccion, numero, localidad, _
                      provincia, n_postal, cuit _
                      )
MsgBox "Resultado: " & TrazaFito.Resultado & vbCrLf & _
        "CodigoTransaccion: " & TrazaFito.CodigoTransaccion, _
         vbInformation, "SaveTransacciones"
```
Ejemplo de consulta de transacciones de trazabilidad de productos fitosanitarios:

```
' llamo al webservice para realizar la consulta:
ok = TrazaFito.GetTransacciones(usuario, password)
If ok Then
    ' recorro las transacciones devueltas (TRANSACCIONES)
    Do While TrazaFito.LeerTransaccion:
        If MsgBox("GTIN:" & TrazaFito.GetParametro("cod_producto") & vbCrLf & _
                "Evento: " & TrazaFito.GetParametro("d_evento") & vbCrLf & _
                "CodigoTransaccion: " & TrazaFito.GetParametro("id_transaccion"), _
                 vbInformation + vbOKCancel, "GetTransacciones") = vbCancel Then
            Exit Do
        End If
         Debug.Print TrazaFito.GetParametro("cod_producto")
         Debug.Print TrazaFito.GetParametro("f_operacion")
         Debug.Print TrazaFito.GetParametro("f_transaccion")
         Debug.Print TrazaFito.GetParametro("d_estado_transaccion")
         Debug.Print TrazaFito.GetParametro("n_lote")
         Debug.Print TrazaFito.GetParametro("n_serie")
         Debug.Print TrazaFito.GetParametro("n_cantidad")
         Debug.Print TrazaFito.GetParametro("d_evento")
         Debug.Print TrazaFito.GetParametro("gln_destino")
         Debug.Print TrazaFito.GetParametro("gln_origen")
         Debug.Print TrazaFito.GetParametro("apellidoNombre")
         Debug.Print TrazaFito.GetParametro("id_transaccion_global")
         Debug.Print TrazaFito.GetParametro("id_transaccion")
         Debug.Print TrazaFito.GetParametro("n_remito")
    Loop
Else
     MsgBox TrazaFito.Traceback, vbCritical, TrazaFito.Excepcion
End If
```
Ejemplo de confirmación de transacciones de trazabilidad de productos fitosanitarios:

```
f_operacion = CStr(Date) ' ej. 25/02/2013
p ids transac = 15203916
ok = TrazaFito.SendConfirmaTransacc(usuario, password,p_ids_transac, f_operacion)
If ok Then
    MsgBox "Resultado: " & TrazaFito.Resultado & vbCrLf & _
            "CodigoTransaccion: " & TrazaFito.CodigoTransaccion, _
             vbInformation, "SendConfirmaTransacc"
    For Each er In TrazaFito.Errores
         Debug.Print er
         MsgBox er, vbExclamation, "Error en SendConfirmaTransacc"
   Next
Else
     Debug.Print TrazaFito.XmlResponse
    MsgBox TrazaFito.Traceback, vbExclamation, "Excepcion en SendConfirmaTransacc: " & TrazaFito.Excepcion
End If
```
### **Intefase COM en VFP 9**

*Proximamente (consultar)*

# **Entrenamiento**

**IMPORTANTE**: Solo usuarios habilitados. Consultar con técnicos de SENASA/SNT

Para poder realizar la trazabilidad de medicamentos a través del WebService, deberá antes realizar el entrenamiento con datos ejemplo que lo ayudarán a comprender y probar el funcionamiento del servicio.

Deberá utilizar en esta etapa el usuario, contraseña y GLN asignado en la registración en el modo de entrenamiento por la web de [SENASA](http://senasa.servicios.pami.org.ar/)

A continuación se analiza el Set de Datos para Prueba de Servicios Fitosanitarios set de datos fito.pdf / Veterinarios set de datos vet.pdf:

### **Agentes de prueba**

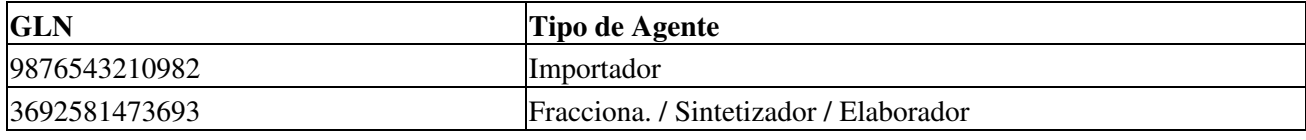

### **Eventos**

Codificación:

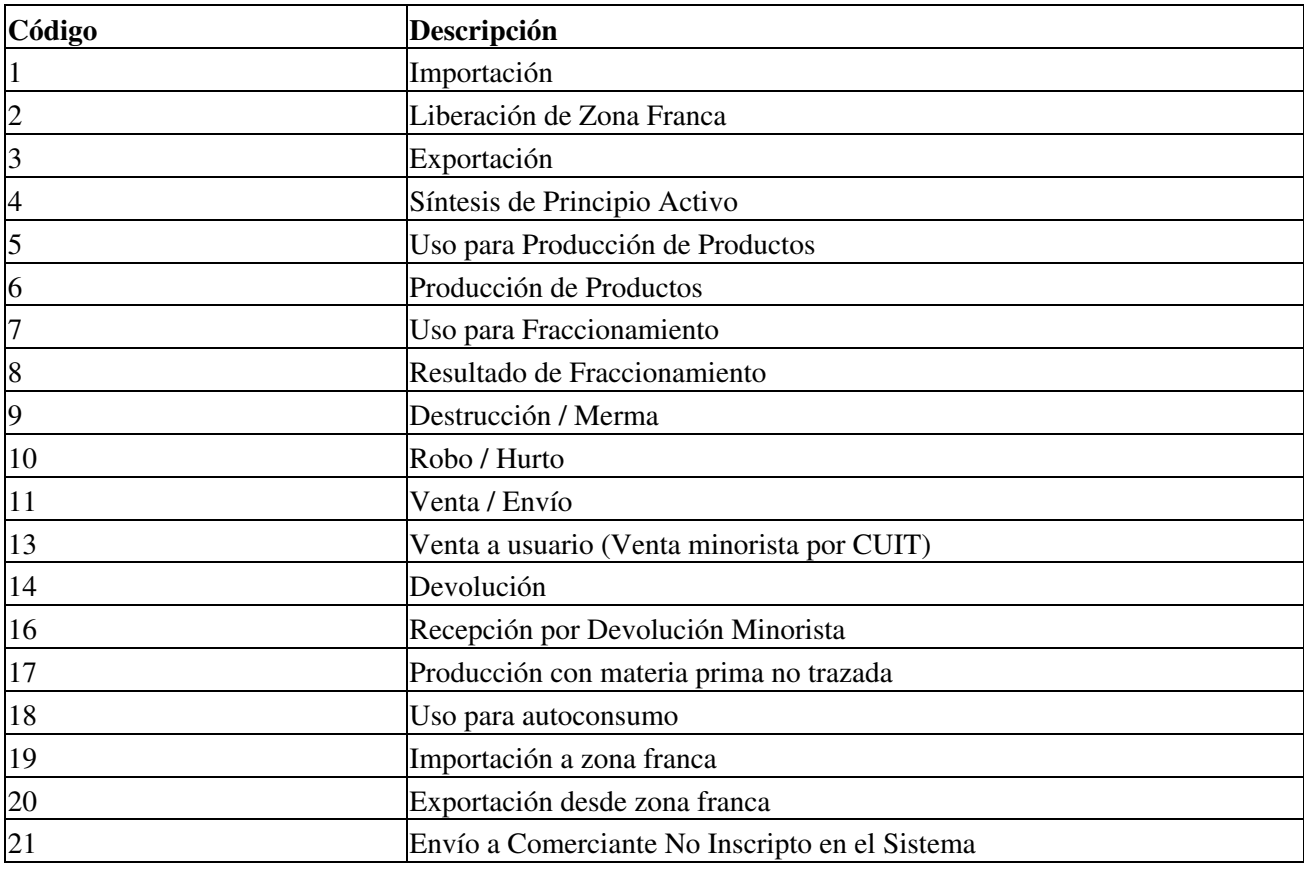

**Importante**: para las pruebas con datos genéricos (importador), solo puede usar los eventos relacionados (11, 13), de lo contrario el webservice devolverá un error de validación 3010: El gln origen o el gln destino debe corresponderse con el gln del agente asignado A su usuario. verifiquelo.. Para realizar el entrenamiento con datos reales debe tramitar un usuario y contraseña habilitado.

### **Unidades**

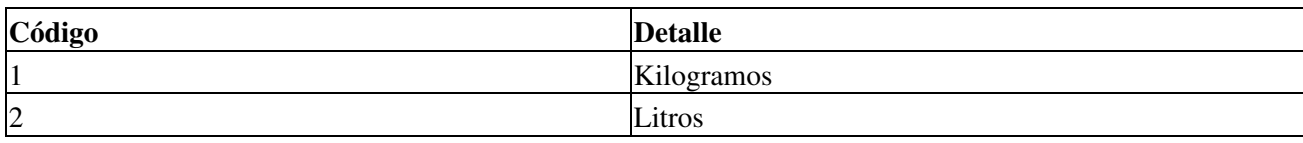

### **Motivos Destrucción**

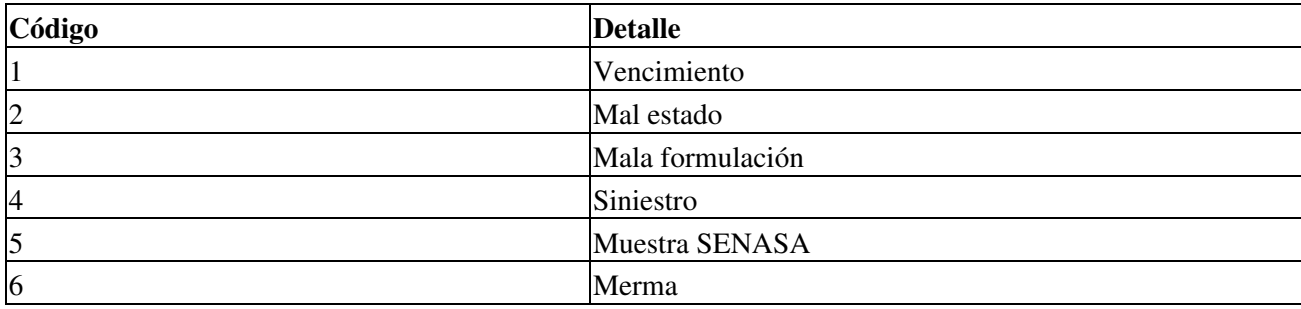

## **Transacciones No Confirmadas**

A modo de ejemplo, se copia a continuación la tabla que devuelve la consulta de transacciones no confirmadas al 17 de mayo de 2014 en el ambiente de pruebas (resumida y simplificada por cuestiones de espacio):

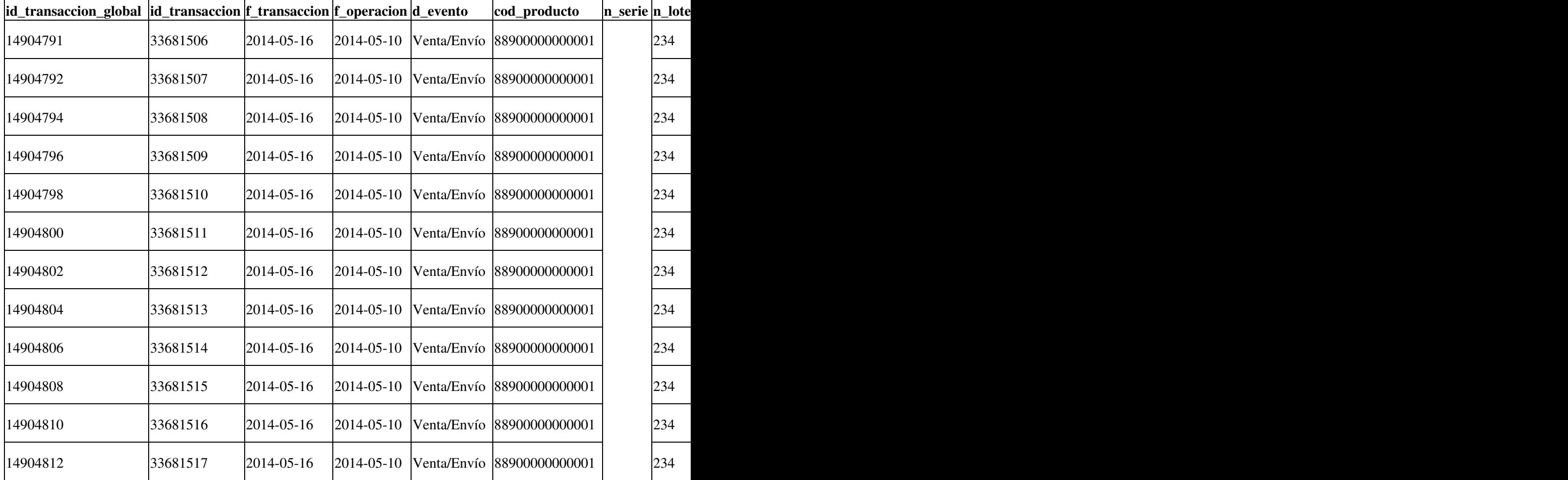

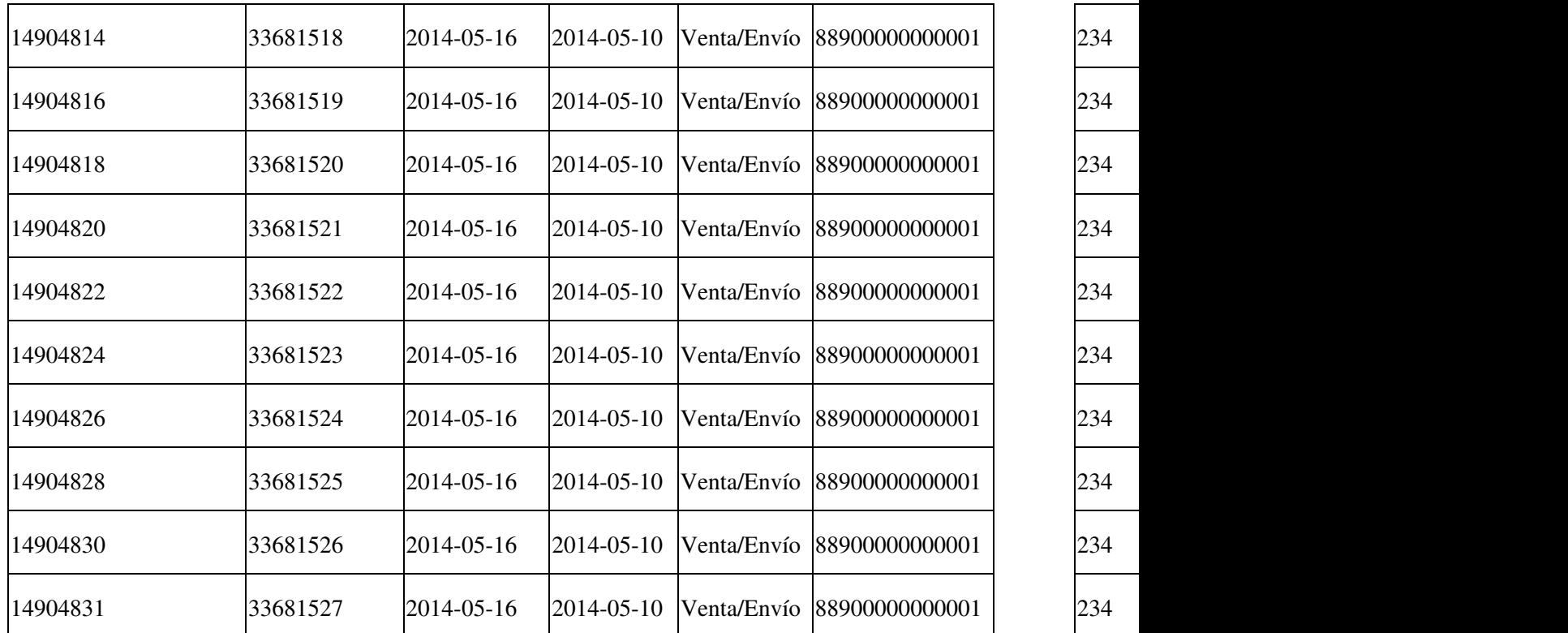

**Nota**: al momento de su evaluación, algunas transacciones listadas en esta tabla pueden estar ya confirmadas / alertadas o canceladas. Se recomiendo obtener una tabla actualizada (como se describe en las secciones previas) o consultarnos (ver soporte abajo).

# **Errores**

Fallas SOAP (SoapFault) en atributo Excepcion:

- soap:Server: La aplicacion usuario:"testwservice" intento ingresar con el password invalido:"testwservicepsw": verificar atributos Username, Password y url en Conectar (ambiente testing o producción)
- soap:Server: La aplicacion usuario:"testwservice" no esta registrado en el sistema: verificar atributos Username, Password y url en Conectar (ambiente testing o producción)
- ns1:InvalidSecurity: An error was discovered processing the <wsse:Security> header: ha proporcionado incorrectamente las credenciales de acceso o la biblioteca no soporta los encabezados de seguridad requeridos.

Errores Internos del webservice en atributo Errores (lista):

- ·1: Error de autentificacion, verifique el usuario y/o contrase?a.: verificar usuario y contraseña pasada al método SendMedicamentos (para testing es "pruebasws1" "pruebasws")
- 3014: No puede informar mas de una vez el mismo evento para el mismo número de serie.: verifique los datos enviados (numero\_serial), solo se puede enviar los requerimientos una vez.
- No ha informado la recepcion del medicamento que desea enviar: en ocasiones sucedía por una falla interna de los servidores, si se ha informado la recepción con

SendMedicamentos, consultar con los técnicos de PAMI/ANMAT: [contactotrazabilidad@pami.org.ar](mailto:contactotrazabilidad@pami.org.ar)

-20001: ORA-20001: ERROR al intentar guardar informacion de • auditoria: ORA-01653: no se ha podido ampliar la tabla TRAZAMED.AU\_WS\_INFORM\_AGENTE con 8192 en el tablespace TS\_DATA -06512: en "TRAZAMED.TR\_AU\_WS\_INFORME\_AGENTE", línea 118 ORA-04088: error durante la ejecución del disparador 'TRAZAMED.TR\_AU\_WS\_INFORME\_AGENTE' TRYVADA 30 CMPR REC serie: 1300178000 son errores internos del servidor de ANMAT, suele solucionarse automáticamente (reportado 9 de mayo de 2013)

El atributo Errores contendrá una lista con el código y mensaje de error devuelto por el webservice, se puede recorrer uno a uno:

```
' recorro y muestro los errores
For Each er In TrazaMed.Errores
    MsgBox er, vbExclamation, "Error"
Next
```
Se puede recorrer la lista o llamar a LeerError() que irá devolviendo cada error uno por uno, retornando cadena vacía al finalizar, ejemplo:

```
' obtengo el error (si hay)
er = Trazamed.LeerError()Do While er <> ""
    MsgBox er, vbExclamation, "Error"
    er = TrazaMed.LeerError() ' obtengo el proximo error (si hay)
Next
```
Errores frecuentes para SendMedicamentos (en general, revisar código de operación, datos del producto, etc.):

Errores de formato (ahora usar letra + 4 dígitos punto de venta + 8 digitos numero de comprobante, ejemplo: "A000100000001")

Ejemplos para los métodos de confirmación:

## **Novedades**

Se recuerda que esta disponible el [grupo de noticias](http://www.pyafipws.com.ar) [\( http://groups.google.com.ar/group/pyafipws\)](http://groups.google.com.ar/group/pyafipws) donde se publicarán futuras novedades sobre PyAfipWS: servicios web de factura electrónica y sus interfases (se recomienda suscribirse)

Historial de cambios:

• Mayo de 2014: Versión inicial

## <span id="page-11-0"></span>**Costos y Condiciones**

```
Por soporte comercial consultar al (011) 4450-0716 o (011) 15-3048-9211 o por mail a
 info@sistemasagiles.com.ar
```
Costos de soporte estimativos (puede variar dependiendo de las necesidades de cada implementación puntual):

#### <http://www.sistemasagiles.com.ar/trac/wiki/PyAfipWs#ServicioswebSistemaNacionaldeTrazabilidadSNT>

Para soporte sin cargo de la comunidad, revisar la [lista de temas](https://github.com/reingart/pyafipws/issues) y/o [crear uno nuevo.](https://github.com/reingart/pyafipws/issues/new) Por novedades y consultas genereales, puede usar el [Google Groups](https://groups.google.com/forum/#!forum/pyafipws) (Foro Público). Código fuente en [GitHub.](https://github.com/reingart/pyafipws/)

Más información en PyAfipWs

**MarianoReingart**